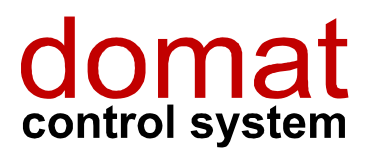

M035

# Převodník Ethernet – RS485 s Modbus RTU / TCP routerem

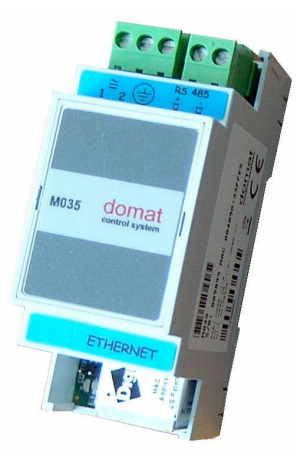

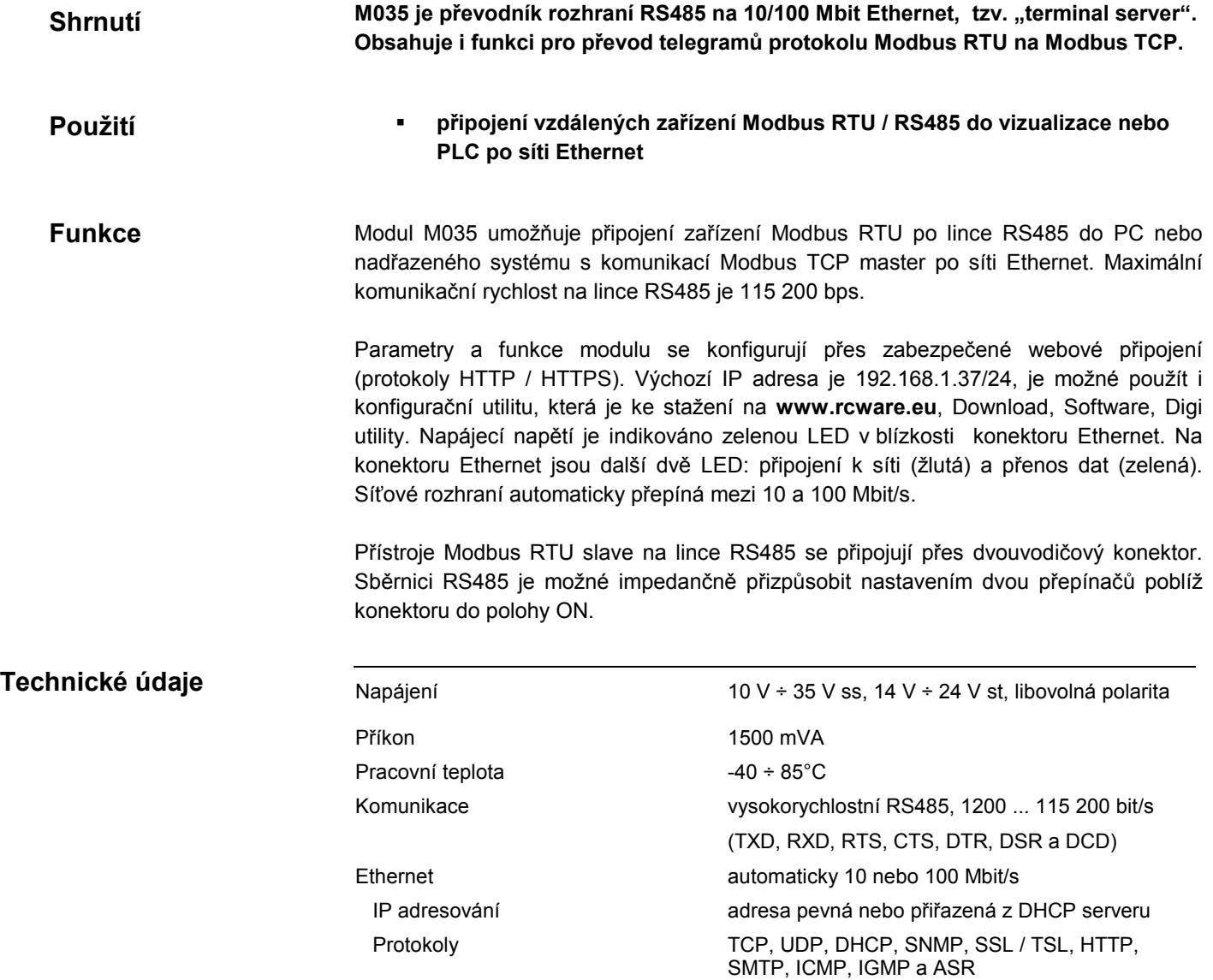

Rozměry viz níže

 Bezpečnost SSL V3.0 / TSL V1.0 (DES 56 bit, 3DES 168 bit, AES 128 / 256 bit) Paměť Paměť americký profesor a 4MB Flash, 8MB RAM

## Svorky

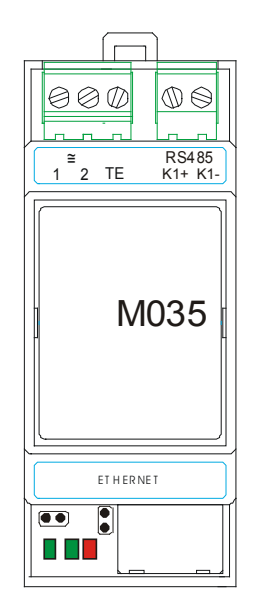

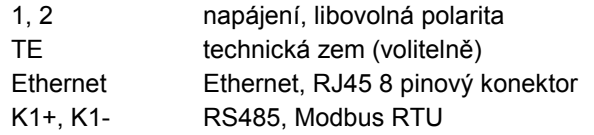

#### Uvádění do provozu

Pokud funkce Modbus routeru nepracuje správně, postupujte takto:

- spusťte telnet a zadejte IP adresu M035, např.: telnet 192.168.1.37
- přihlašte se jako uživatel: root, heslo: dbps
- nastavte profil industrial automation: set profile port=1 profile=ia
- restartujte zařízení: boot action=reset

Nebo zkontrolujte nastavení profilu IA ve webovém rozhraní, dostupném na TCP portu 80 se stejným uživatelským jménem a heslem.

 $BUB$  END  $\begin{array}{ccc} & & & \times & \end{array}$   $\begin{array}{ccc} & & \times & \end{array}$   $\begin{array}{ccc} & & \times & \end{array}$   $\begin{array}{ccc} & & \times & \end{array}$   $\begin{array}{ccc} & & \times & \end{array}$   $\begin{array}{ccc} & & \times & \end{array}$   $\begin{array}{ccc} & & \times & \end{array}$   $\begin{array}{ccc} & & \times & \end{array}$   $\begin{array}{ccc} & & \times & \end{array}$   $\begin{array}{ccc} & & \times & \end{array}$   $\begin{array}{ccc} & & \$ 

Modbus router naslouchá na výchozím Modbus TCP portu 502.

115 200 bps

ON

ON

ON

Ostatní nastavení ve webovém rozhraní neměňte bez hlubších znalostí. Chybné nastavení může vést ke ztrátě komunikace, timeoutům atp.

## LED a přepínače

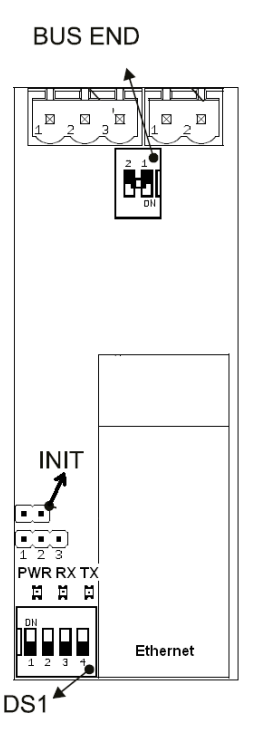

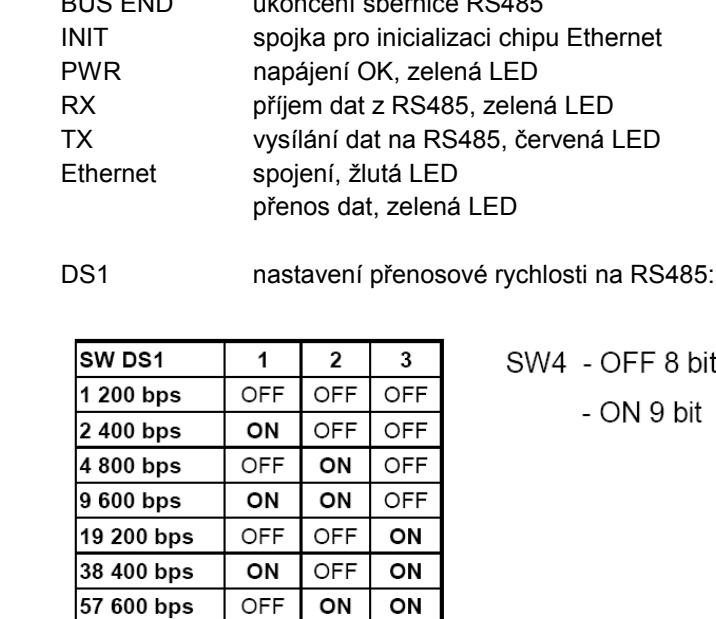

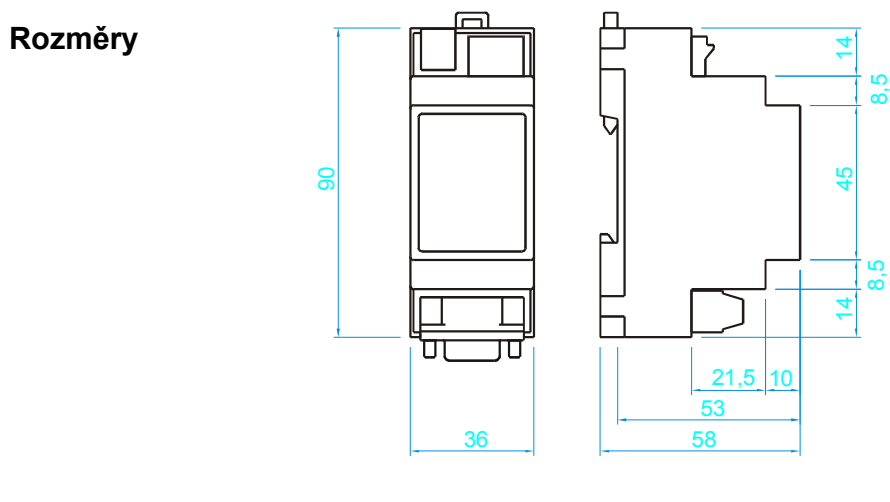

Příklad použití

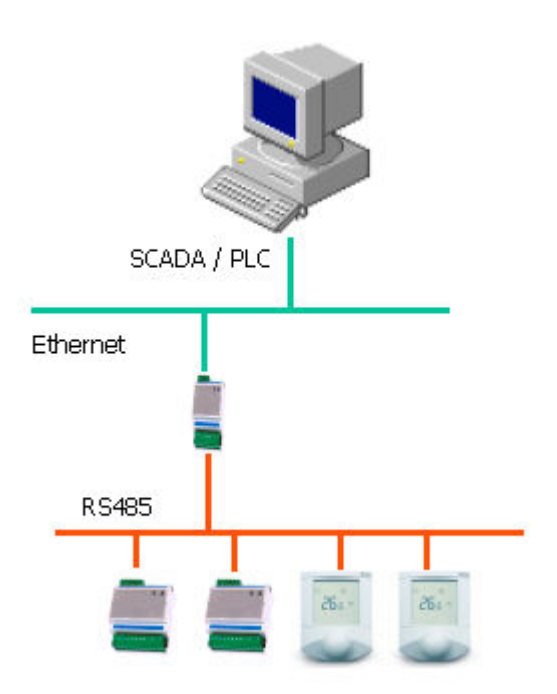

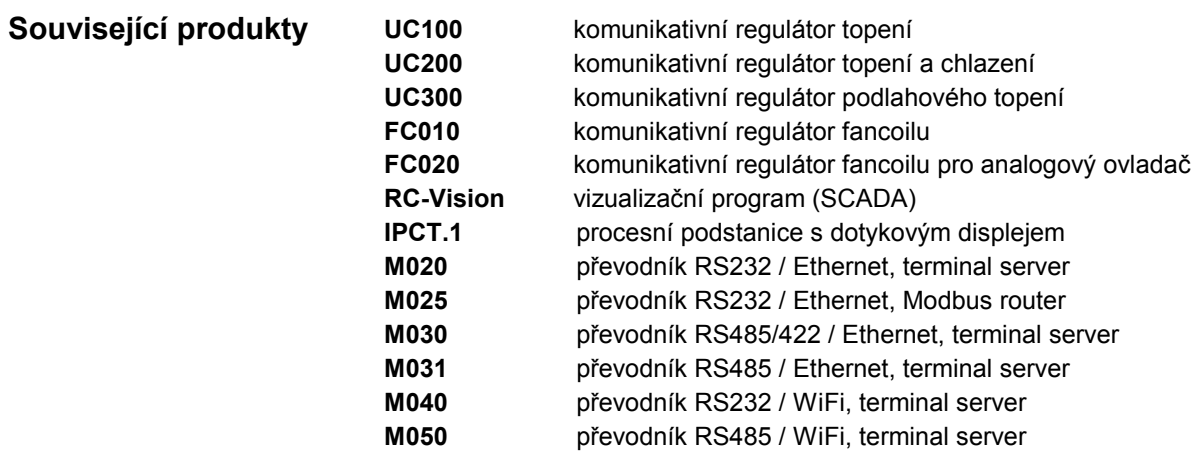

07/2009 Technické změny vyhrazeny.